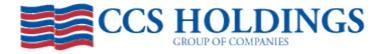

To access the online forms, go to: www.ccsapps.com. Enter your Username and Password and select Log In.

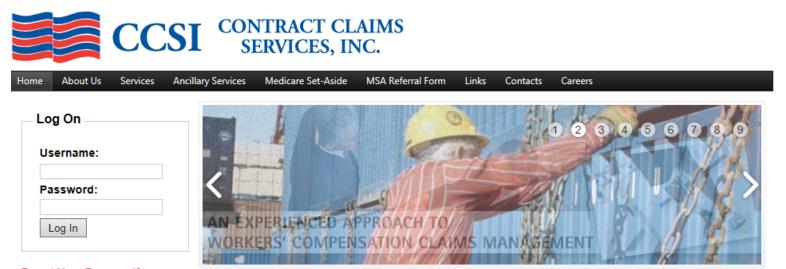

### Forgot Your Password?

Claims Operations P.O. Box 541388 Dallas, TX 75354 800.743.2231 Phone 972.786.7349 Fax

# Welcome

Welcome to the Contract Claims Services, Inc. website. Whether you are a current client or just browsing, we are glad you stopped by. If you are a current client, please sign in and take advantage of the many services available to you.

CCSI is a privately held, employee-owned company located in Dallas, TX. We are the leading third party administrator (TPA) for federal workers' compensation in

## **News & Updates**

 DOL posts 2013 OWCP medical fee schedule. There are significant changes in fee schedule reimbursement for some services such as an MRI of the knee. The reimbursement for an MRI of the knee was reduced over 35% in the 2013 fee schedule. Anyone managing longshore claims or with longshore claims exposure should confirm their bill auditor is now using the updated fee schedule. For first time users, you will be required to change your password. Enter and confirm your new password and select "change password". You have successfully changed your password and will use this password at your next log in.

## **CHANGE PASSWORD**

Use the form below to change your password.

New passwords are required to be a minimum of 12 characters in length and contain at least one upper and lower case character and at least one special (nonalphanumeric) character..

#### Change Your Password

| Password:             |        |
|-----------------------|--------|
| New Password:         |        |
| Confirm New Password: |        |
| Change Password       | Cancel |

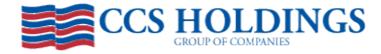

# To file a claim, select "File Claims".

|                          | CCS                                                                         | CONTRACT CLA<br>SERVICES, IN                              | IMS<br>C.                                                                 | <b>train_army</b><br>[ <u>Log Out</u> ] |
|--------------------------|-----------------------------------------------------------------------------|-----------------------------------------------------------|---------------------------------------------------------------------------|-----------------------------------------|
| Home File Cla<br>Service |                                                                             | My Profile Manage Users Conta                             | icts                                                                      |                                         |
|                          | <b>Manager</b><br>Renee' Davis<br><u>Email</u><br>800.743.2231 x2996        | Army Central Insurance Fi                                 | und                                                                       |                                         |
|                          | Senior Supervisor<br>Casey Brands<br>Email<br>800.743.2231 x2997            | Welcome, army test!<br>Last Login:<br>Last Invalid Login: | 3/10/2017 9:47:21 AM<br>3/10/2017 9:44:58 AM                              |                                         |
|                          | Supervisor<br>Scott Newton<br><u>Email</u><br>800.743.2231 x2989            | Last Password Changed:<br>Password Expires In:            | 3/10/2017 9:46:27 AM<br>90 Days                                           |                                         |
|                          | <b>Senior Adjuster</b><br>Jesse Lopez<br><u>Email</u><br>800.743.2231 x2979 | Committed to Superior Sec<br>CCS is committed to exceed   | <b>rvice</b><br>ling the benchmarks and "best practices" established by o | our industry.                           |
|                          | <b>Adjuster</b><br>Maria Gonzalez<br><u>Email</u>                           | We provide <i>superior servic</i>                         | e in the following areas:                                                 |                                         |

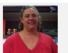

Maria Gonzalez <u>Email</u> 800.743.2231 x2987

Unit Clerk Lisa Sewell <u>Email</u> 800.743.2231 x3015

- · Worldwide claims administration
- Medical cost control
- · Legal services
- Staff longevity

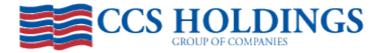

You have now successfully logged into the application and have access to the LS-202 and LS-210. You will see the tabs in the upper left corner of your screen. Additionally you will notice there is an "EDIT" section and "AWAITING REVIEW" section. Once the information is completed on either the LS-202 or LS-210 and you select "save" the form will be saved in the "EDIT" window. Let's get started with an LS-202 so you can see how this works. Select the LS-202 tab and click "new". (You will notice when the tab is selected it is blue.)

| Home | File Claims | View Reports | Change Password             | Manage Users        | My Service Team    | Contacts |
|------|-------------|--------------|-----------------------------|---------------------|--------------------|----------|
|      |             |              |                             |                     |                    |          |
|      | LS202       | LS210        |                             |                     |                    |          |
|      |             |              |                             |                     |                    |          |
|      | FROI:       | New Hist     | ory                         | SELECTED: Pri       | nt Review          | Delete   |
|      | $\frown$    | <u> </u>     |                             |                     |                    |          |
|      | EDIT        | )            |                             |                     |                    |          |
|      | Employoo    |              | <u>Date of Ini</u> Dat      | <u>e Last Edit</u>  | <u>Responsible</u> | _        |
|      |             |              |                             |                     |                    |          |
|      |             |              |                             |                     |                    |          |
|      |             |              |                             |                     |                    |          |
|      |             |              |                             | 1                   |                    |          |
|      | $\frown$    | $\searrow$   |                             |                     |                    |          |
|      | AWAITING R  | EVIEW        | Data af lai D               | anta Cultura itta d | Culture ittend Due | _        |
|      | Employ22    |              | <u>Date of Inj</u> <u>D</u> | ate Submitted       | Submitted By       | _        |
|      |             |              |                             |                     |                    |          |
|      |             |              |                             |                     |                    |          |
|      |             |              |                             |                     |                    |          |
|      |             |              |                             | 1                   |                    |          |
|      |             |              |                             |                     |                    |          |
|      |             |              |                             |                     |                    |          |
|      |             |              |                             |                     |                    |          |

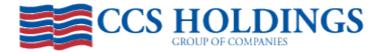

To start an LS-202, you must first enter the SSN. (Format: 999999999) Once entered, click on the magnifying glass to the right. If the injured employee has any prior claims, certain fields will automatically display data. (DOB, phone number, address, etc....) Be sure to check the information to confirm it is accurate. If there are no prior or existing claims, proceed with completing the information by tabbing to each field and entering the information.

| ome | File Claims             | View Reports              | Change Password                       | Manage Users | My Service Team    | Contacts |  |
|-----|-------------------------|---------------------------|---------------------------------------|--------------|--------------------|----------|--|
|     | LS202                   | LS210                     |                                       |              |                    |          |  |
|     | LS-2<br>FIRST R         | 02<br>EPORT OF INJURY OF  | RILLNESS                              | * Required   | I Field for Submit | Cancel   |  |
|     | * Social S<br>9999999   |                           | • • • • • • • • • • • • • • • • • • • |              |                    |          |  |
|     |                         |                           | atabase for previous claim data       | a. j         |                    |          |  |
|     | Date and<br>* Date      | Time of Accident<br>Time  | Оам Орм                               |              |                    |          |  |
|     | Name of I<br>* Last Nar | njured/Deceased Emj<br>ne | oloyee<br>* First Name                | MI PI        | none               |          |  |
|     | Employee<br>* Street    | e's Address               |                                       |              |                    |          |  |
|     | * City                  |                           | * State * Zip                         | -            |                    |          |  |

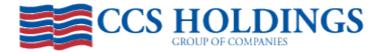

Required fields will have a red asterisk. You will also see fields in orange, which represents a field that is auto filled and does not allow the user to change it. (Example: Injury is Reported Under the Following Act) Once you have entered the information, at the bottom you will see the option to "save" "submit" or "cancel". Let's discuss those in more detail.

| CONTRACT CLAIMS SERVIC                                                       | ES, INC                                 |                |
|------------------------------------------------------------------------------|-----------------------------------------|----------------|
| Address                                                                      |                                         |                |
| P.O. BOX 541328                                                              |                                         |                |
| City                                                                         | State Zip                               |                |
| DALLAS                                                                       | TX 75354 - 1328                         |                |
| Employer                                                                     |                                         |                |
| US MARINE CORPS MCCS                                                         |                                         |                |
| * Address                                                                    |                                         |                |
|                                                                              |                                         |                |
| * City                                                                       | State Zip                               |                |
|                                                                              |                                         |                |
| Person Completing this Person                                                |                                         | Date of Bened  |
| Person Completing this Report                                                | t Official Title                        | Date of Report |
|                                                                              |                                         |                |
| CCS TESTER<br>Rehired Annuitant                                              | TEST/TRAINING<br>Retirement Participant |                |
| CCS TESTER<br>Rehired Annuitant<br>O Yes O No                                | Retirement Participant<br>O Yes O No    |                |
| CCS TESTER<br>Rehired Annuitant                                              | Retirement Participant<br>O Yes O No    |                |
| CCS TESTER<br>Rehired Annuitant<br>O Yes O No                                | Retirement Participant<br>O Yes O No    |                |
| CCS TESTER<br>Rehired Annuitant<br>O Yes O No                                | Retirement Participant<br>O Yes O No    |                |
| CCS TESTER<br>Rehired Annuitant<br>O Yes O No                                | Retirement Participant<br>O Yes O No    | 08/16/2011     |
| CCS TESTER<br>Rehired Annuitant<br>O Yes O No                                | Retirement Participant<br>O Yes O No    |                |
| CCS TESTER<br>Rehired Annuitant<br>O Yes O No<br>Special Comments to Supervi | Retirement Participant<br>O Yes O No    | 08/16/2011     |

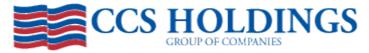

Some fields require you to type the information, some require selecting "yes' or "no" and others have a drop down box. For the drop down box, click the arrow to the right to display the items from the drop down menu. By clicking the appropriate item the information will be entered for that field. Continue this process until the form is complete.

| Service Tea | m                                                                      | Wages or Earnings (Include overtime, Allowances, etc.) Hourly \$                                                      | ^ |
|-------------|------------------------------------------------------------------------|----------------------------------------------------------------------------------------------------|---|
| Rer<br>Emi  | n <b>ager</b><br>nee' Davis<br><u>ail</u><br>).743.2231 x2996          | Daily \$ Weekly \$ Yearly \$ Exact Place where Accident Occured. This item should specify area if accident was in     |   |
| Cas<br>Em.  | <b>nior Supervisor</b><br>sey Brands<br><u>ail</u><br>).743.2231 x2997 | maritime employment and occured in area adjoining navigable waters.                                                   |   |
| Sco<br>Em   | pervisor<br>ott Newton<br><u>ail</u><br>).743.2231 x2989               | How was Knowledge of Accident or Occupational Illness gained?                                                         |   |
| Jess<br>Em. | <b>nior Adjuster</b><br>se Lopez<br><u>ail</u><br>).743.2231 x2979     | Nature of Injury SELECT FROM LIST - ABRASION                                                                          | 1 |
| Ma<br>Emi   | <b>juster</b><br>ria Gonzalez<br><u>ail</u><br>).743.2231 x2987        | AIDSHIV RELATED PROBLEMS<br>ALLERGIC REACTION<br>AMPUTATION<br>ANGURYSM<br>ANGINA PECTORIS (HEART RELATE)<br>ARTHRUIS |   |
| Lisa<br>Em. | <b>it Clerk</b><br>a Sewell<br><u>ail</u><br>).743.2231 x3015          | ASBESTOSIS ASPHYXIATION ATTEMPTED SUICIDE BLACK LUNG BURN - IST/2ND/3RD DEGREE BYSSINOSIS                             |   |
| Rya<br>Emi  | <b>nior Adjuster</b><br>In Martin<br><u>ail</u><br>).743.2231 x2976    | CANCER CARPAL TUNNEL SYNDROME CHEST PAINS CHIPPED TOOTH CHRONIC PAIN SYNDROME CONCUSSION                              |   |
| Jen<br>Em   | <b>juster</b><br>nifer Thrasher<br><u>ail</u><br>).743.2231 x2981      | CONJUNCTIVITIS<br>CONTAGIOUS DISEASE<br>CONTUSIONERUISE<br>CRUSHING<br>CUMULATIVE INJURY<br>CYST                      | ~ |
| Kyle<br>Em. | <b>juster</b><br>e Sheehan<br><u>ail</u><br>).743.2231 x2953           | DEATH<br>DEGENERATION<br>DERMATTIS<br>DISC HERNIATION                                                                 |   |

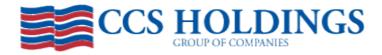

You may opt to "save" a form if you are interrupted while entering the information, or if you have started the form, but need more information, prior to submitting. You will be asked if you want to save the form and finish later. By selecting yes, the form will save in the EDIT window. You must complete the "required" fields prior to saving. If these are not completed, a window will display requesting you complete the required fields and these fields will be displayed in yellow.

| LS-202<br>First Report of Injury or Illness         | * Required Field for Submit                                                                         |
|-----------------------------------------------------|----------------------------------------------------------------------------------------------------|
| * Social Security No.                               |                                                                                                    |
| OWCP No.                                            |                                                                                                    |
| Date and Time of Accident<br>* Date Time<br>AM O PM | Message from webpage                                                                                |
| Name of Injured/Deceased Employee * Last Name       | There are minimal requirements to save the form:<br>- Last Name<br>- First Name<br>- Date of Injury |
| Employee's Address<br>* Street                      | ОК                                                                                                  |
| * City * State * Zip                                |                                                                                                    |
| Injury is Reported Under the Following Act          |                                                                                                    |

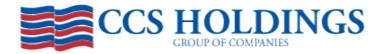

By entering the required fields and selecting "save", you will now see the form in the Edit window. From the Edit window, you can "print" "review" or "delete" the form. To perform any of these tasks, you must first click on the form. You will notice when you place your curser over the selected form, it will change to yellow, once selected it will change to orange. To print the form, select print. To delete the form, select delete. In most cases you will select "review" to complete the form.

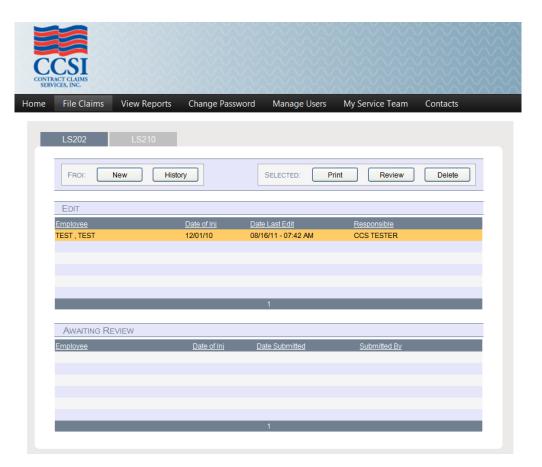

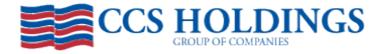

By selecting review from the EDIT window, the form will be displayed. Complete the form to be processed by entering the additional information. Once the information is completed, prior to selecting submit be sure the "print window" box in the bottom right hand corner is checked. This will allow you to print the form prior to submitting.

| P.O. BOX 541328                                                             |                                         |                           |              |
|-----------------------------------------------------------------------------|-----------------------------------------|---------------------------|--------------|
| City                                                                        | State Zip                               |                           |              |
| DALLAS                                                                      | TX 75354 - 1328                         |                           |              |
|                                                                             |                                         |                           |              |
| Employer                                                                    |                                         |                           |              |
| US MARINE CORPS MCCS                                                        |                                         |                           |              |
| Address                                                                     |                                         |                           |              |
| 123 MAIN STR                                                                |                                         |                           |              |
| City                                                                        | State Zip                               |                           |              |
| DALLAS                                                                      | TX 🗸 75006 -                            |                           |              |
|                                                                             |                                         |                           |              |
| Nature of Employer's Busines                                                | 3                                       |                           |              |
|                                                                             |                                         |                           |              |
|                                                                             |                                         |                           |              |
|                                                                             |                                         |                           |              |
| Person Completing this Repo                                                 | t Official Title                        | Date of Rep               | ort          |
| Person Completing this Report                                               | t Official Title                        | Date of Rep<br>08/16/2011 |              |
|                                                                             |                                         | Date of Rep<br>08/16/2011 |              |
| CCS TESTER                                                                  | TEST/TRAINING                           |                           |              |
| CCS TESTER                                                                  |                                         |                           |              |
| CCS TESTER                                                                  | TEST/TRAINING<br>Retirement Participant |                           |              |
| Rehired Annuitant                                                           | Retirement Participant<br>O Yes O No    |                           |              |
| CCS TESTER                                                                  | Retirement Participant<br>O Yes O No    |                           |              |
| Rehired Annuitant                                                           | Retirement Participant<br>O Yes O No    |                           |              |
| Rehired Annuitant                                                           | Retirement Participant<br>O Yes O No    |                           |              |
| Rehired Annuitant                                                           | Retirement Participant<br>O Yes O No    | 08/16/2011                |              |
| Rehired Annuitant                                                           | Retirement Participant<br>O Yes O No    | 08/16/2011                |              |
| CCS TESTER<br>Rehired Annuitant<br>O Yes O No<br>Special Comments to Superv | TEST/TRAINING                           | 08/16/2011                |              |
| CCS TESTER<br>Rehired Annuitant<br>○ Yes ● No<br>Special Comments to Superv | Retirement Participant<br>O Yes O No    | 08/16/2011                | Print Window |

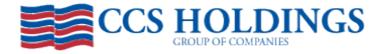

When the print window is checked, a separate window will open displaying the form – this also gives you the opportunity to confirm the information is accurate.

| 🖹 🄬 • 🄇                                           | n/members/dwc1_vs2005/Fo                                                                                      | • 🗃 🔒 Find                                                          | •                                                                       | 🚹 ་ 🗟 ་ 🖻 👼 ་ Pa                                               |               |
|---------------------------------------------------|----------------------------------------------------------------------------------------------------|---------------------------------------------------------------------|-------------------------------------------------------------------------|----------------------------------------------------------------|---------------|
| Please fill out the folk<br>lease print your comp | wing form. You cannot save data typed into this for<br>oleted form if you would like a copy for your records. | n,                                                                  |                                                                         |                                                                | E Hig         |
|                                                   | bloyer's First Report of Injury<br>Occupational Illness                                                       | En                                                                  | S. Department o<br>ployment Standards Adr<br>ce of Worker's Compens     | ninistration<br>sation Programs                                |               |
| JOB CLA                                           | SS: REGULAR FULL TIME                                                                                         | HIRE DATE:                                                          | NAFI CODE: 30017 - E                                                    | OMB N<br>BILLETING SAN DIEGO                                   | lo. 1215-0031 |
| 1. 0                                              | WCP No.                                                                                                    | 2. Carrier's No.                                                    |                                                                         | 3. Date and Time of Accident<br>Mo. Day Yr. Hour<br>12-01-2010 |               |
| 4. Ni<br>FIRST:                                   |                                                                                                    | Type or print – first, M.I., last)<br>Ast: TEST<br>reLephone:       | 5. Employee's Add<br>123 MAIN STR<br>DALLAS                             | ress (No, street, city, state, Zip code)<br>TX 75006           |               |
|                                                   | jury is Reported Under the Following<br>Mark One)                                                             | 7. Indicate Where Injury occurred<br>(Longshore Act only)(Mark one) | 8. Sex                                                                  | 9. Date of birth<br>12-01-1966                                 |               |
| A                                                 | O Longshore and harbor Workers'<br>Compensation Act                                                           | A O Aboard Vessel /Over<br>Navigable Waters                         |                                                                         | No. (Reguired by law)                                          |               |
| В                                                 | O Defense Base Act                                                                                            | B O Pier/Wharf<br>C O Dry Dock                                      | 11. Did injury Caus                                                     | se Death?                                                      |               |
| C                                                 | <ul> <li>Nonappropriated Fund Instru-<br/>Mentalities Act</li> </ul>                                          | D O Marine Terminal                                                 | O No C                                                                  | Yes - if yes, skip to 16<br>se Loss of Time Beyond             |               |
| D                                                 | Outer Continental Shelf Lands                                                                                 | E O Building Way<br>F O Marine Railway                              | Day or Shift of                                                         | accident?                                                      | O Yes<br>No   |
|                                                   |                                                                                                    | G O Other Adjoining Area                                            | <ol> <li>Date and Hour<br/>First Lost Time<br/>Due to Injury</li> </ol> |                                                                |               |
|                                                   | Did Employee Stop Work O Yes<br>mmediately? No                                                                | 15. Date and Hour Employee<br>Returned to Work                      |                                                                         | e Doing Work When<br>(If no, explain in Item 26)               | O Yes<br>O No |
|                                                   | Did Injury/Death Occur on O Yes<br>Employer's Premises? O No                                                  | 18. Dept. in Which Employee No<br>85 - BILLETING (BOQ, BEQ, ET      |                                                                         | 19. Occupation<br>Custodian/Janitor                            |               |

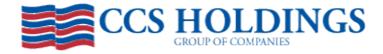

To confirm it was submitted, select the appropriate form (LS-202 or LS-210) and select "history". The form is now submitted and will be displayed under "history". The history will display all claims you have submitted. Once the form is processed by CCS, you will see the claim number, in the claim key. Forms are processed on a daily basis.

| $\mathbf{\nabla}$ . |        | псерз.//***** | .ccsapps.com/ccsweb | ыседі оппісіяріаутаярх: |            |                |         |           |  |
|---------------------|--------|---------------|---------------------|-------------------------|------------|----------------|---------|-----------|--|
| Edit                | View   | Favorites     | Tools Help          |                         |            |                |         |           |  |
| 4                   | - 188  | CCC David     | 1                   | CCS Holdings, Inc.      | ×          |                |         |           |  |
| <b>~</b>            | 56   • | CCS Port      | ai                  | e CCS Holdings, Inc.    | <u>^</u>   |                |         |           |  |
|                     |        |               |                     |                         |            |                |         |           |  |
|                     |        | CCS           | LOIT                | NINCS                   |            |                |         |           |  |
|                     |        |               | GROUP OF COMPA      |                         |            |                |         |           |  |
|                     |        |               | GROOP OF COMPA      | THE S                   |            |                |         |           |  |
|                     |        |               |                     |                         |            |                |         |           |  |
| lome                | Adn    | ninistratior  | n Log Out           |                         |            |                |         |           |  |
|                     |        |               | LS202               | LS210                   |            |                |         |           |  |
|                     |        |               | L3202               | 23210                   |            |                |         |           |  |
|                     |        |               |                     |                         |            |                |         |           |  |
|                     |        |               | Back                |                         | SE         | ELECTED: Print | View    | Amend     |  |
|                     |        |               |                     |                         |            |                |         |           |  |
|                     |        |               | HISTORY             |                         |            |                |         |           |  |
|                     |        |               | <u>Employee</u>     | <u>Date of</u>          |            |                | essed   | Claim Key |  |
|                     |        |               | TOM , TOM           | 02/15/1                 | 0 03/16/10 | - 09:28 AM Pro | cessing |           |  |
|                     |        |               |                     |                         |            |                |         |           |  |
|                     |        |               |                     |                         |            |                |         |           |  |
|                     |        |               |                     |                         |            |                |         |           |  |
|                     |        |               |                     |                         |            |                |         |           |  |
|                     |        |               |                     |                         |            |                |         |           |  |
|                     |        |               |                     |                         |            |                |         |           |  |
|                     |        |               |                     |                         |            |                |         |           |  |
|                     |        |               |                     |                         |            |                |         |           |  |
|                     |        |               |                     |                         |            |                |         |           |  |
|                     |        |               |                     |                         |            |                |         |           |  |
|                     |        |               |                     |                         | 1          |                |         |           |  |
|                     |        |               |                     |                         |            |                |         |           |  |
|                     |        |               | FIND:               | First                   | Name 🗸     | Search         | Clear   |           |  |
|                     |        |               |                     |                         |            |                |         |           |  |
|                     |        |               |                     |                         |            |                |         |           |  |

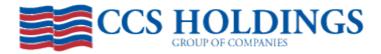

Once a form is submitted to be processed, the user has the option to "print" "view" or "amend" the form. To amend the form select the form to be amended and click amend. The form will be displayed and is ready for you to enter the amendments. Once completed, select submit. Once submitted, the form will be displayed in the history window, awaiting processing by CCS.

| e Edit View Favorites To | ools Help           |                    |                     |            |           |  |
|--------------------------|---------------------|--------------------|---------------------|------------|-----------|--|
| 🛠 🔠 🕶 🏉 CCS Portal       |                     | CCS Holdings, Inc. | ×                   |            |           |  |
|                          |                     | J                  |                     |            |           |  |
|                          |                     |                    |                     |            |           |  |
|                          | HOLD                | DINGS              |                     |            |           |  |
|                          | GROUP OF COMPAN     | IIES               |                     |            |           |  |
|                          |                     |                    |                     |            |           |  |
| Home Administration      | Log Out             |                    |                     |            |           |  |
|                          | LS202               | LS210              |                     |            |           |  |
|                          | L3202               | L3210              |                     |            |           |  |
|                          |                     |                    |                     |            |           |  |
|                          | Back                |                    | SELECTED:           | Print View | Amend     |  |
|                          | 1.1                 |                    |                     |            |           |  |
|                          | HISTORY<br>Employee | Date of Inj        | Approved            | Processed  | Claim Key |  |
|                          | TOM, TOM            | 02/15/10           | 03/16/10 - 09:28 AM | Processing | Claim Key |  |
|                          |                     |                    |                     |            |           |  |
|                          |                     |                    |                     |            |           |  |
|                          |                     |                    |                     |            |           |  |
|                          |                     |                    |                     |            |           |  |
|                          |                     |                    |                     |            |           |  |
|                          |                     |                    |                     |            |           |  |
|                          |                     |                    |                     |            |           |  |
|                          |                     |                    |                     |            |           |  |
|                          |                     |                    |                     |            |           |  |
|                          |                     |                    |                     |            |           |  |
|                          |                     |                    | 1                   |            |           |  |
|                          |                     |                    |                     |            |           |  |
|                          | FIND:               | First Name         | e 🖌 Search          | Clear      |           |  |
|                          |                     |                    |                     |            |           |  |
|                          |                     |                    |                     |            |           |  |

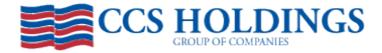

Additional notes: You can only amend a form that has been processed and are only able to amend the latest version. An error message in the bottom right hand corner will be displayed in yellow letting you know the form "Must be Processed" or "Not most current".

| e Edit View Favorites | Tools Help                    |                                                                    |                     |                   |  |
|-----------------------|-------------------------------|--------------------------------------------------------------------|---------------------|-------------------|--|
| 🕐 🔠 🔻 🏉 CCS Porta     |                               | ngs, Inc.                                                          |                     |                   |  |
|                       |                               |                                                                    |                     |                   |  |
|                       |                               | C                                                                  |                     |                   |  |
|                       | HOLDING<br>GROUP OF COMPANIES | 3                                                                  |                     |                   |  |
|                       |                               |                                                                    |                     |                   |  |
| Home Administration   | Log Out                       |                                                                    |                     |                   |  |
|                       | LS202 LS210                   |                                                                    |                     |                   |  |
|                       | 20202 20210                   |                                                                    |                     |                   |  |
|                       | Back                          | SEL                                                                | ECTED: Print Vie    | ew Amend          |  |
|                       |                               |                                                                    |                     |                   |  |
|                       | HISTORY<br>Employee           | Dece all the American                                              | Descent             | Claim Key         |  |
|                       | TOM, TOM                      | Date of Inj         Approved           02/15/10         03/16/10 - | 09:28 AM Processing | Claim Key         |  |
|                       |                               |                                                                    |                     |                   |  |
|                       |                               |                                                                    |                     |                   |  |
|                       |                               |                                                                    |                     |                   |  |
|                       |                               |                                                                    |                     |                   |  |
|                       |                               |                                                                    |                     |                   |  |
|                       |                               |                                                                    |                     |                   |  |
|                       |                               |                                                                    |                     |                   |  |
|                       |                               |                                                                    |                     |                   |  |
|                       |                               | 1                                                                  |                     |                   |  |
|                       | FIND:                         | First Name 🗸                                                       | Search Clear        | Must be Processed |  |
|                       | 1 412                         |                                                                    |                     |                   |  |
|                       |                               |                                                                    |                     | . 8               |  |

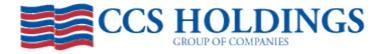

To view the form in history, select "view". The form will be displayed, however you are only allow to view it. You cannot make any changes.

| ile Edit View Favorites Tools | Help                                                                                                    |            |
|-------------------------------|----------------------------------------------------------------------------------------------------|------------|
| 🛠 🔡 👻 🏈 CCS Portal            | CCS Holdings, Inc. X                                                                                                    |            |
|                               |                                                                                                    |            |
| CCS H                         | OLDINGS                                                                                                    |            |
| GROUT                         | OF COMPANIES                                                                                                    |            |
| Home Administration Log       | g Out                                                                                                    |            |
|                               | S202 LS210                                                                                                    |            |
|                               | 1.0.000                                                                                                    |            |
|                               | LS-202<br>First Report of Injury or Illness                                                                                                    |            |
|                               |                                                                                                    | - <u>-</u> |
|                               | Social Security No.                                                                                                    |            |
|                               | OWCP No.                                                                                                    |            |
|                               | Date and Time of Accident Date Time 02/15/2010 AM OPM                                                                                                    |            |
|                               | Name of Injured Deceased Employee         First Name         MI         Phone           Image: Tool in the second second s |            |
|                               | Employee's Address<br>Street                                                                                                    |            |
|                               | I23 MAIN STREET       City     State       DALLAS     TX                                                                                                    |            |
|                               | Injury is Reported Under the Following Act                                                                                                    |            |
|                               | Longshore and harbor Workers' Compensation Act                                                                                                    |            |
|                               | Definise Base Act     Nonsnormoristed Fund Instru-Mentalities Act                                                                                                    |            |

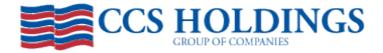

To print the form from the history window, select print. The form will be displayed in a separate window for you to print. You can also save the form, by selecting "file" "save as". This will open the form in a PDF for you to save.

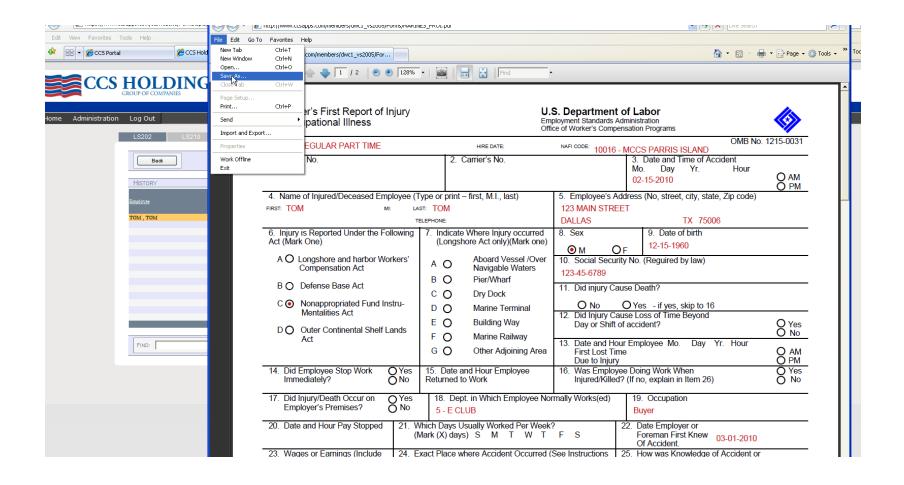

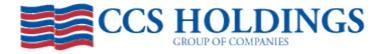

Filing an LS-210 is similar to filing an LS-202. To complete an LS-210 select the LS-210 tab and new. You will be asked to enter the claim # or the First Name, Last Name and Date of Injury. Once entered, select start.

| Edit View Favorites Tools Help |                         |                       |               |            |                |   |       |  |
|--------------------------------|-------------------------|-----------------------|---------------|------------|----------------|---|-------|--|
| 🛠 🔡 🗸 🏀 CCS Portal             |                         | CCS Holdings, Inc. X  |               |            |                |   |       |  |
|                                |                         |                       |               |            |                |   |       |  |
| CCS                            | HOLD<br>GROUP OF COMPAN | INGS                  |               |            |                |   |       |  |
|                                |                         |                       |               |            |                |   |       |  |
| Home Administration            | Log Out                 |                       |               |            |                |   |       |  |
|                                | LS202                   | LS210                 |               |            |                |   |       |  |
|                                |                         |                       |               |            |                |   |       |  |
|                                |                         | <u>k</u>              |               |            |                | l | Back  |  |
|                                | PLEASE PROVI            | DE THE FOLLOWING INFO | RMATION ABOUT | THE CLAIM: |                |   |       |  |
|                                |                         |                       |               |            |                |   |       |  |
|                                | Claim #                 |                       |               |            |                |   |       |  |
|                                | OR                      |                       |               |            |                |   |       |  |
|                                | First Name              | Last Name             |               | AND        | Date of Injury |   |       |  |
|                                |                         |                       |               |            |                |   |       |  |
|                                |                         |                       |               |            |                | ( | Start |  |
|                                |                         |                       |               |            |                |   |       |  |

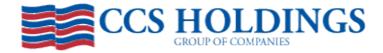

The form will be displayed. The top portion is displayed orange indicating fields that cannot be changed. Scroll to box 7 and complete the information.

| e Edit View Favorites Tools | Help                                                                                        |  |
|-----------------------------|---------------------------------------------------------------------------------------------|--|
| 🕸 🔠 👻 🌈 CCS Portal          | CCS Holdings, Inc. X                                                                        |  |
|                             |                                                                                             |  |
|                             |                                                                                             |  |
|                             | OI DINCE                                                                                    |  |
|                             | OLDINGS                                                                                     |  |
| GROUI                       | P OF COMPANIES                                                                              |  |
|                             |                                                                                             |  |
| Home Administration Log     | g Out                                                                                       |  |
|                             | City State Zip<br>DALLAS TX 75354                                                           |  |
|                             |                                                                                             |  |
|                             | 7. Initial Period of Disability (Use Inclusive Dates for A and B)                           |  |
|                             | A. From B. To C. Date Returned to Work:                                                     |  |
|                             |                                                                                             |  |
|                             | 8. If this report covers a period of disability after the date shown in item 7C.            |  |
|                             | State each subsequent period of disability. Use inclusive dates for A and B.                |  |
|                             | A. From B. To C. Date returned to work                                                      |  |
|                             |                                                                                             |  |
|                             |                                                                                             |  |
|                             |                                                                                             |  |
|                             |                                                                                             |  |
|                             |                                                                                             |  |
|                             |                                                                                             |  |
|                             |                                                                                             |  |
|                             | 9. Did employee receive medical attention?                                                  |  |
|                             | S. Did employee receive medical attention?<br>○ Yes ○ No                                    |  |
|                             | If Yes, give dates, names and addresses of doctors and hospitals providing. If No, explain. |  |
|                             |                                                                                             |  |
|                             |                                                                                             |  |
|                             |                                                                                             |  |
|                             | 10. Was employee treated by his or her choice of physician?                                 |  |
|                             | ○ Yes ○ No                                                                                  |  |
|                             | 11. Was form LS-1 given to employee when injury was reported to you?                        |  |
|                             | ○ Yes ○ No                                                                                  |  |
|                             |                                                                                             |  |
|                             | 12. Name of Employer (Firm Name)                                                            |  |

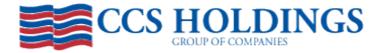

Similar to the LS-202, you have the option to "save" "submit" or "cancel". These features work the same way as the LS-202. (Save for later, submit to be processed or cancel the form.) You can also view previously submitted LS-210s under history, where you can "print" "view" or "amend" similar to the LS-202.

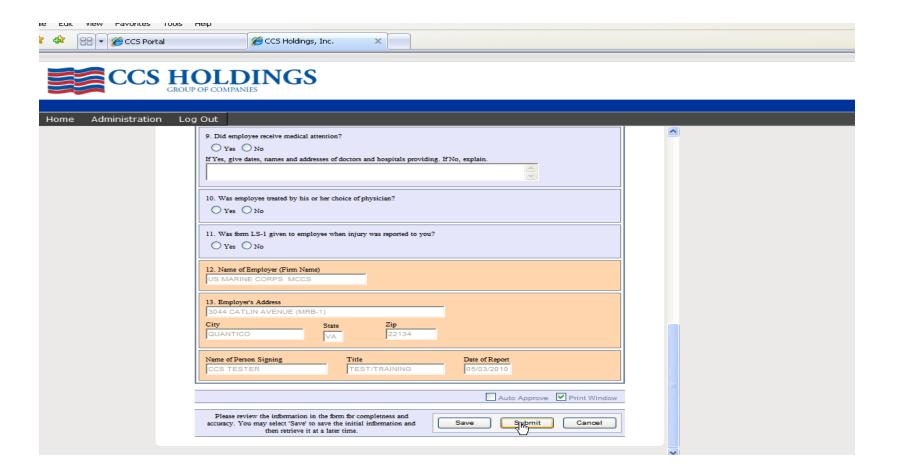

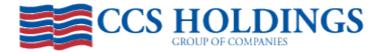

If you are looking for a particular form you can search under "FIND" at the bottom of the history window. You can search by First Name, Last Name, Date of Injury or Amendments. Select the criteria and click "search". Only the forms meeting the criteria will be displayed. This feature can be used for both the LS-202 and the LS-210.

| Edit | View Favorites     | Tools Help              |                   |           |                                 |                                         |           |  |
|------|--------------------|-------------------------|-------------------|-----------|---------------------------------|-----------------------------------------|-----------|--|
| * 8  | ::: 🕶 🏉 CCS Portal |                         | 🧉 CCS Holdings, 🛙 | Inc. 🗙    |                                 |                                         |           |  |
|      | 1 1-               |                         | J                 |           |                                 |                                         |           |  |
|      |                    |                         | INCS              |           |                                 |                                         |           |  |
|      |                    | HOLD<br>GROUP OF COMPAN | IIN GS            |           |                                 |                                         |           |  |
|      |                    |                         |                   |           |                                 |                                         |           |  |
| Home | Administration     | Log Out                 |                   |           |                                 |                                         |           |  |
|      |                    | LS202                   | LS210             |           |                                 |                                         |           |  |
|      |                    | 20202                   | 20210             |           |                                 |                                         |           |  |
|      |                    | Back                    | ר<br>ר            |           | SELECTED:                       | Print View                              | Amend     |  |
|      |                    |                         |                   |           |                                 |                                         |           |  |
|      |                    | HISTORY                 |                   |           |                                 |                                         |           |  |
|      |                    | Employee<br>TOM, TOM    |                   |           | Approved<br>03/16/10 - 09:28 AM | Processed<br>Processing                 | Claim Key |  |
|      |                    | 1011, 1011              |                   |           | 03/10/10 03:20 1242             | 100000000000000000000000000000000000000 |           |  |
|      |                    |                         |                   |           |                                 |                                         |           |  |
|      |                    |                         |                   |           |                                 |                                         |           |  |
|      |                    |                         |                   |           |                                 |                                         |           |  |
|      |                    |                         |                   |           |                                 |                                         |           |  |
|      |                    |                         |                   |           |                                 |                                         |           |  |
|      |                    |                         |                   |           |                                 |                                         |           |  |
|      |                    |                         |                   |           |                                 |                                         |           |  |
|      |                    |                         |                   |           |                                 |                                         |           |  |
|      |                    |                         |                   |           | 1                               |                                         |           |  |
|      |                    | Curry Frank             |                   | [         |                                 |                                         |           |  |
|      |                    | FIND: TOM               |                   | Last Name | Silaren                         | Clear                                   |           |  |

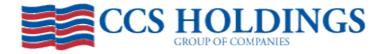

To log out of the application, select Log out. This will take you back to the CCS Holdings home page. If you have any problems accessing or using the application, contact Kelly Holland at 1-800-743-2231 ext 2971 or email kelly.holland@ccsholdings.com.

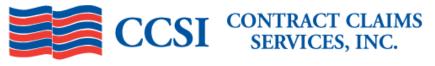

Home About Us Services Ancillary Services Medicare Set-Aside MSA Referral Form Links Contacts Careers

| Log On    |  |
|-----------|--|
| Username: |  |
|           |  |
| Password: |  |
| Log In    |  |
| Log III   |  |

#### Forgot Your Password?

Claims Operations P.O. Box 541388 Dallas, TX 75354 800.743.2231 Phone 972.786.7349 Fax

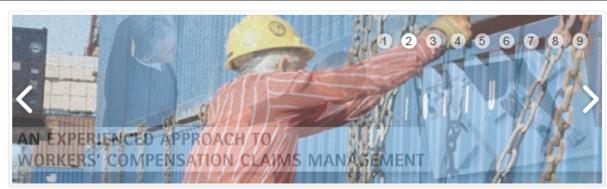

## Welcome

Welcome to the Contract Claims Services, Inc. website. Whether you are a current client or just browsing, we are glad you stopped by. If you are a current client, please sign in and take advantage of the many services available to you.

CCSI is a privately held, employee-owned company located in Dallas, TX. We are the leading third party administrator (TPA) for federal workers' compensation in

## **News & Updates**

 DOL posts 2013 OWCP medical fee schedule. There are significant changes in fee schedule reimbursement for some services such as an MRI of the knee. The reimbursement for an MRI of the knee was reduced over 35% in the 2013 fee schedule. Anyone managing longshore claims or with longshore claims exposure should confirm their bill auditor is now using the updated fee schedule.